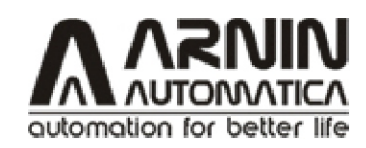

User manual

# User Manual

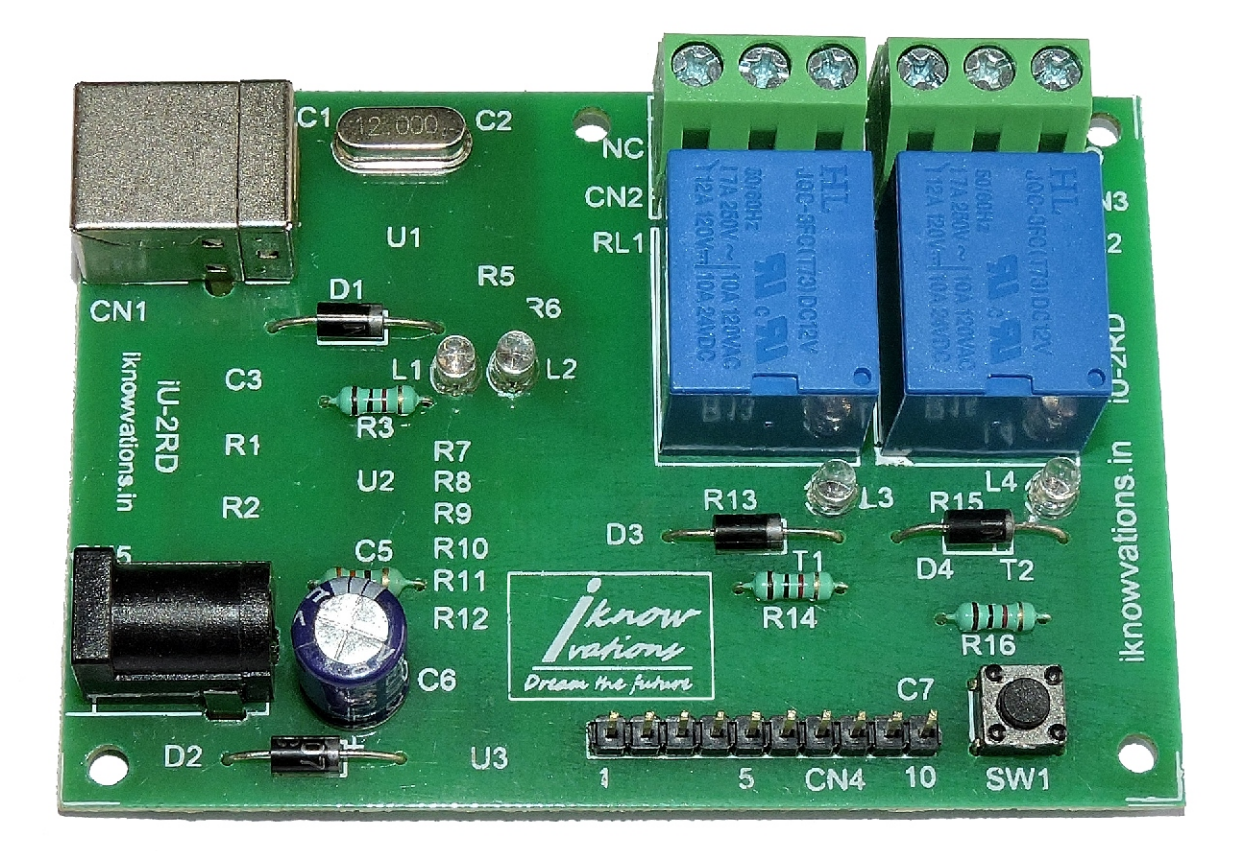

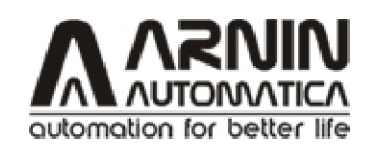

User manual

2

## 2 channel USB Relay & DAQ Board : iU-2RD

Welcome to the world of Computer Automation. This USB Relay Board - iU-2RD is a perfect companion for all your computer automation projects. It is USB based card having 2 onboard relays for switching external devices and up to 7 Digital Input/Output and 4 Analog channels .

The Analog channels have 10 bit resolution for connecting many sensors to measure parameters like Temperature, Pressure, Humidity, Magnetic etc.

The board shows up as COM port to your PC (check in Device Manager) , which allows easy communication with the card. Any programming language that supports serial communications ( $C$ ,  $CH$ ,  $C_{++}$ , VB, VB.NET, Perl, Java etc) can be used to communicate with iU-2RD very easily. Easy to use commands are available to communicate with iU-2RD for Switching On/Off of Relays and playing with Input/Output channels and Analog inputs.

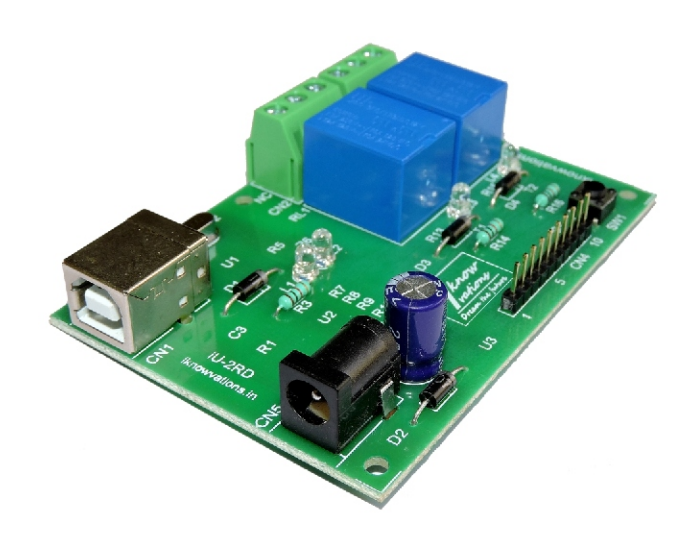

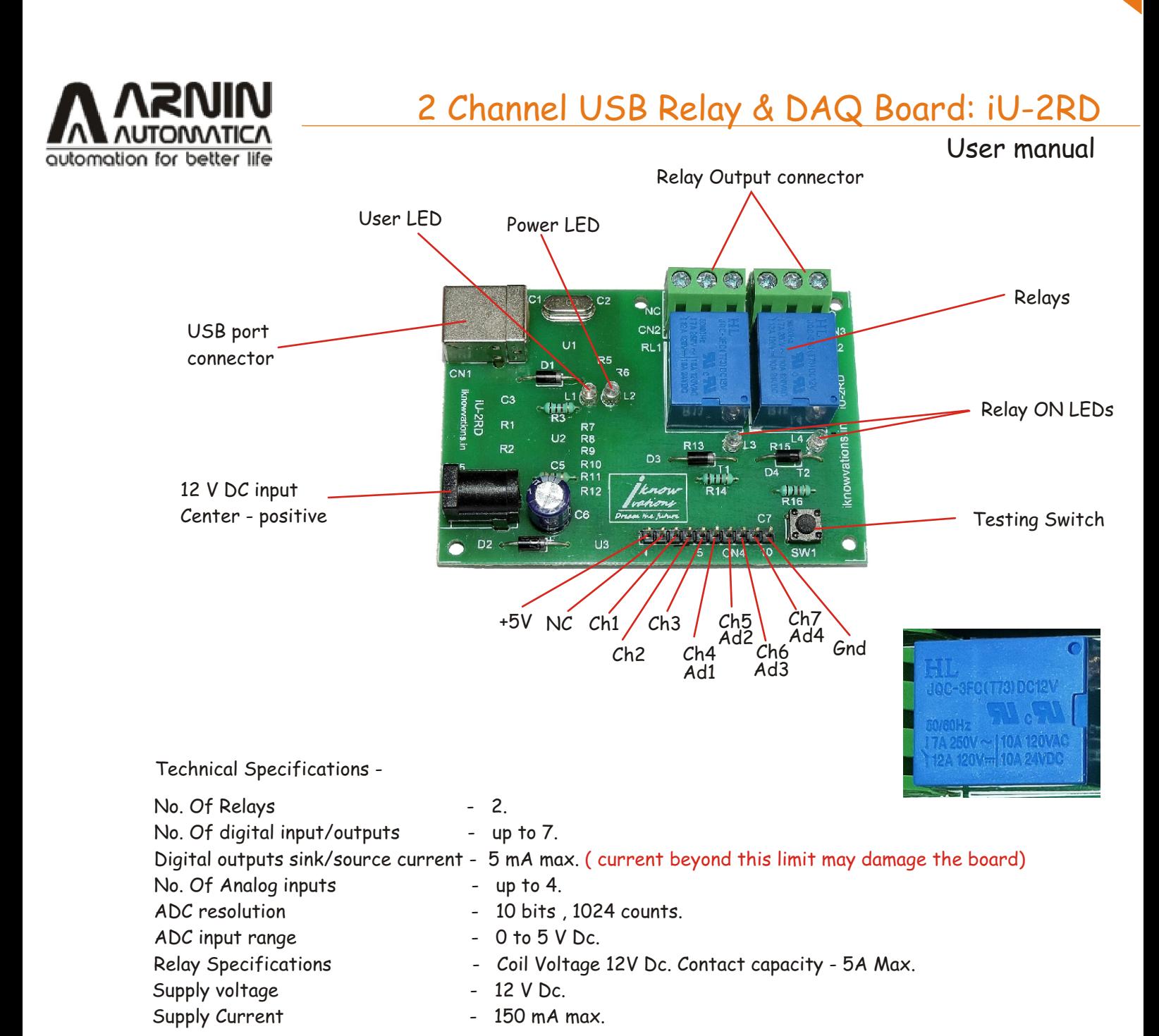

#### **Please Read Carefully before using the board**

This device iU-2RD connects to USB port of your computer and can be used to control external devices through its relays. Incorrect use or faulty board can cause damage to controller itself or USB Port controller of your computer or Motherboard of your computer. **Extreme care should be taken while using this board. It will be totally user's responsibility for the use of this card.** 

Arnin Automatica Pvt. Ltd., it's employees, suppliers, distributors, dealers and/or resellers are not liable to any kind of damage or loss of data as a result of use of this device, including special, incidental, or consequential damages resulting from the use of this device or under any legal theory, including loss of profits, downtime, goodwill damage to, or replacement of equipment or property and any cost for recovering or reproducing any data stored in computers connected with this device.

**Your purchase and/or use of this board indicates your acceptance of these terms.**

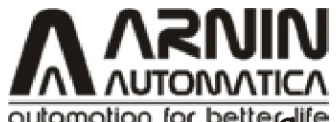

User manual

5

automation for betterlienmand Reference -

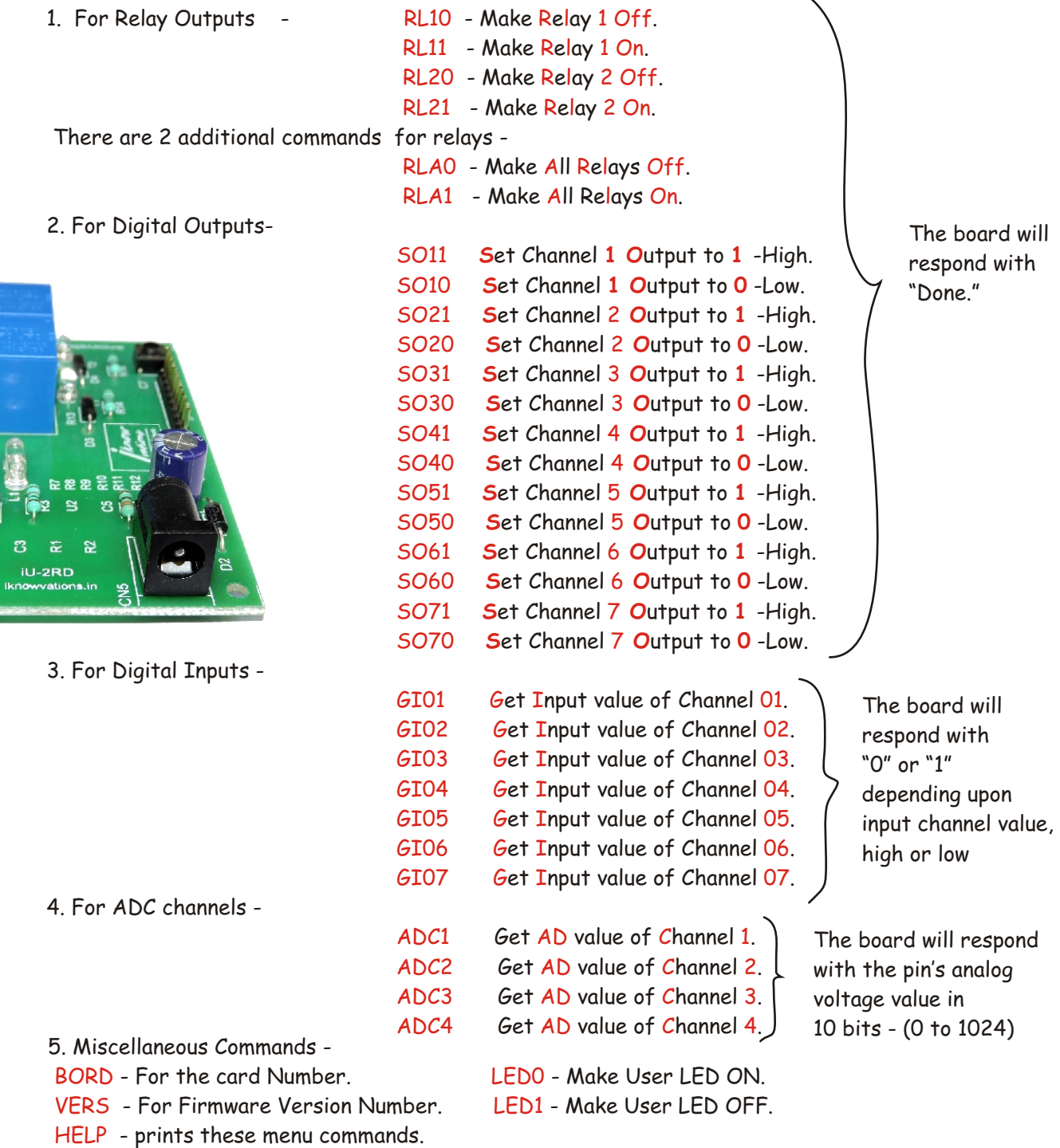

Any other command other then above will get "Unknown command ! " Response from the board.

#### Using the card - iU-2RD.

You can connect the card with USB cable having type A plug at one end and type B at other end. You have also to apply power 12 V Dc to Barrel connector ( center +ve). By pressing SW1, both relays will be ON. This is just for testing the relays. They will remain ON till the switch remain pressed.

You can communicate with the card through Hyper Terminal Software which generally every computer has pre installed or you can develop your own software using higher level languages like VB, VC, C# etc.

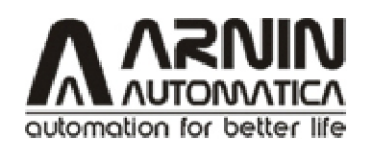

User manual

4

Installation -

- 1. First download the driver according to your OS from our download section at https://arnin.in/downloads/.
- 2. Run the software and follow the instructions.
- 3. Connect the board to your PC, it should be recognized by PC as CH340 Serial COM Port.

We will see here the procedure for Windows. Up to windows 8.x you will need driver while Windows 10 will recognize this as a simple USB COM port & will provide a COM port number. You can check it in Device Manager window of your PC.

When you run the Windows setup program , you will get the following screen -

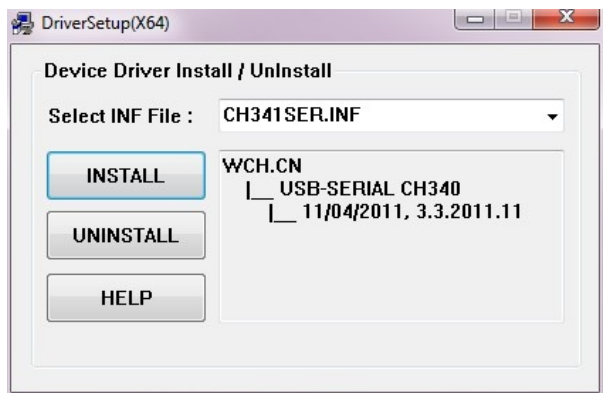

Press install button and it will install all the required drivers and you are done !

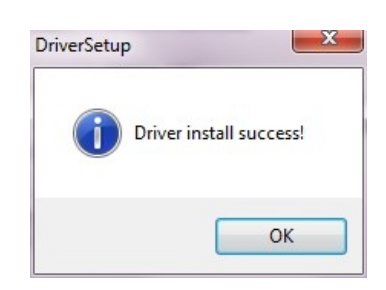

Life is easy hereafter ! Just connect the board & start to explore the board.

Start any serial communication software like HyperTerminal, choose the COM port of your card, make the setting 9800 8-N-1 and you are ready to go ! Enter some commands & the board will dance to your tunes ! Yes !

Don't make any sense ? Move to next page.

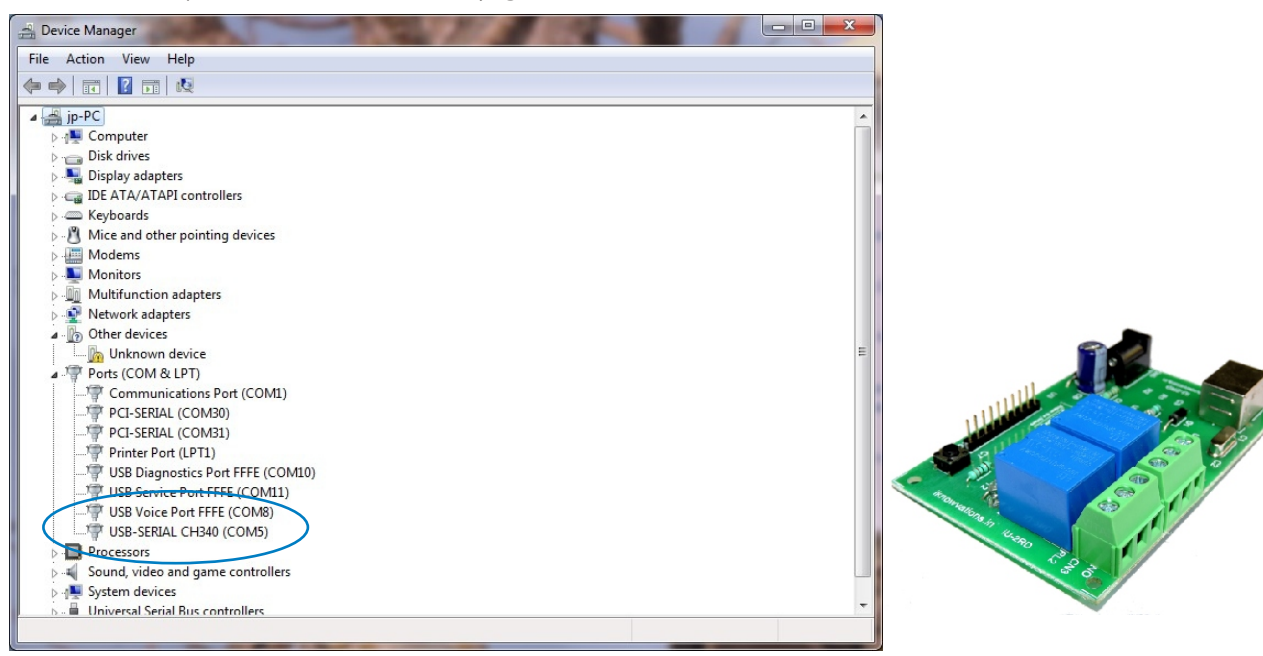

Jan 2020 Doc-iU-2RD-UM-Rev1.1 4/11

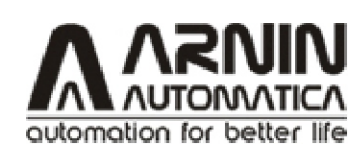

User manual

If you want to communicate with the card via HyperTerminal then start the HyperTerminal & set the COM values as per following screen shot. Set it to 9600 8-N-1.

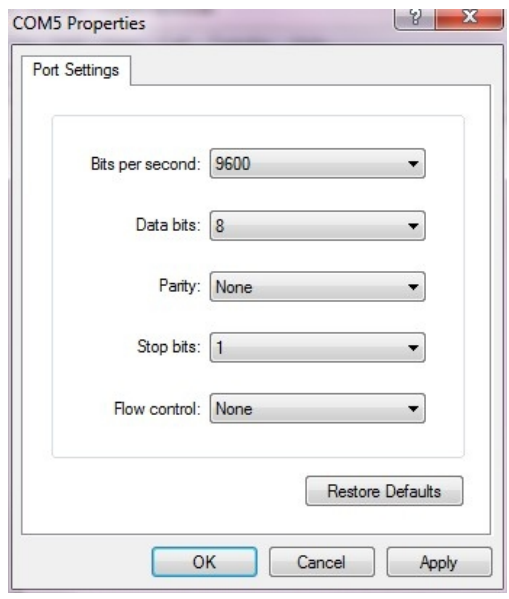

Select the com port as per your connection to the card.

Apply the power to the card.

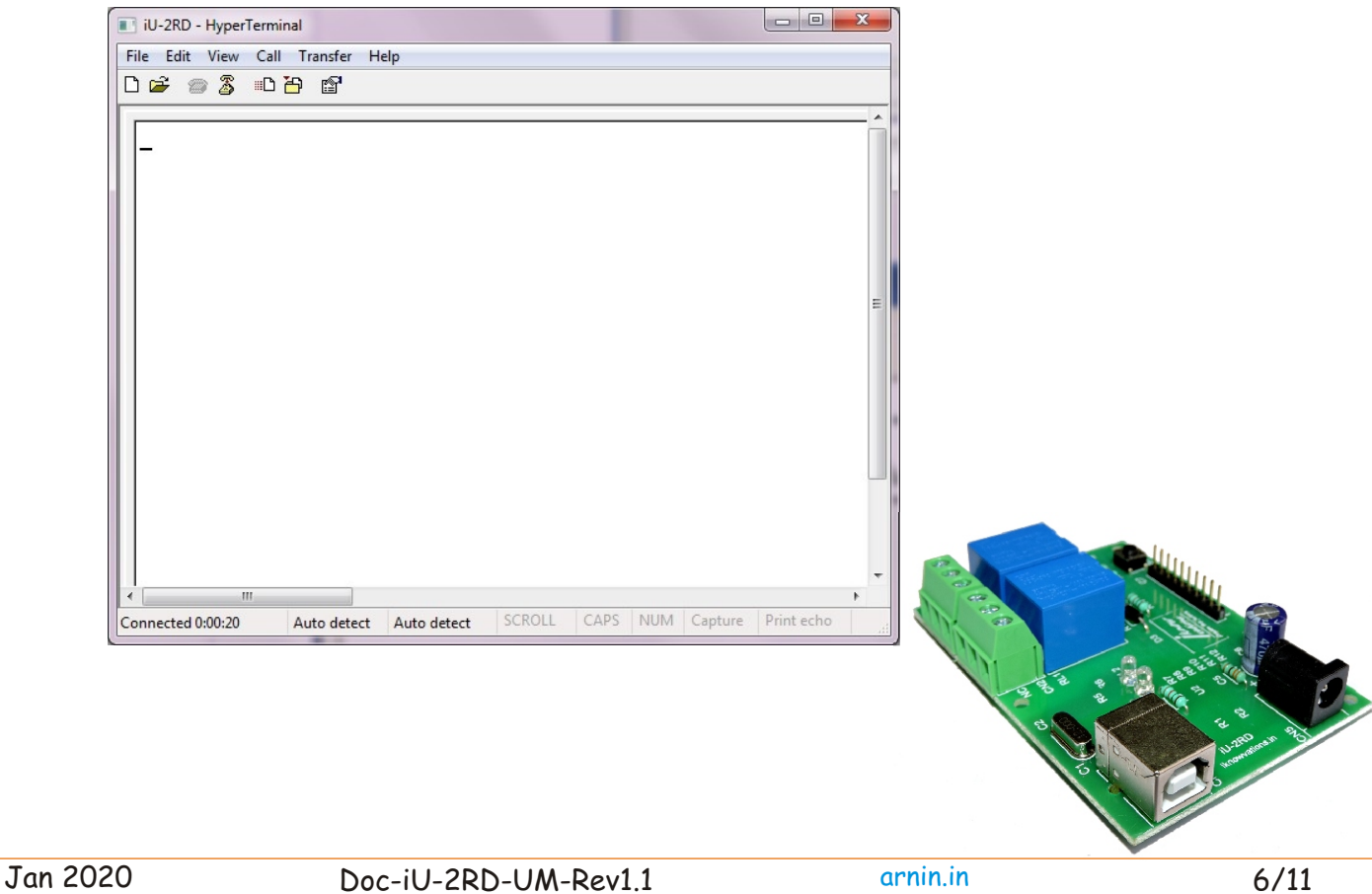

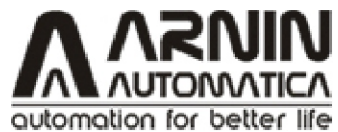

User manual

Type HELP and press Enter. This is the way to enter any command. Please note that all the commands are entered in CAPs followed by Enter button. HELP command shows all the available commands along with their short description.

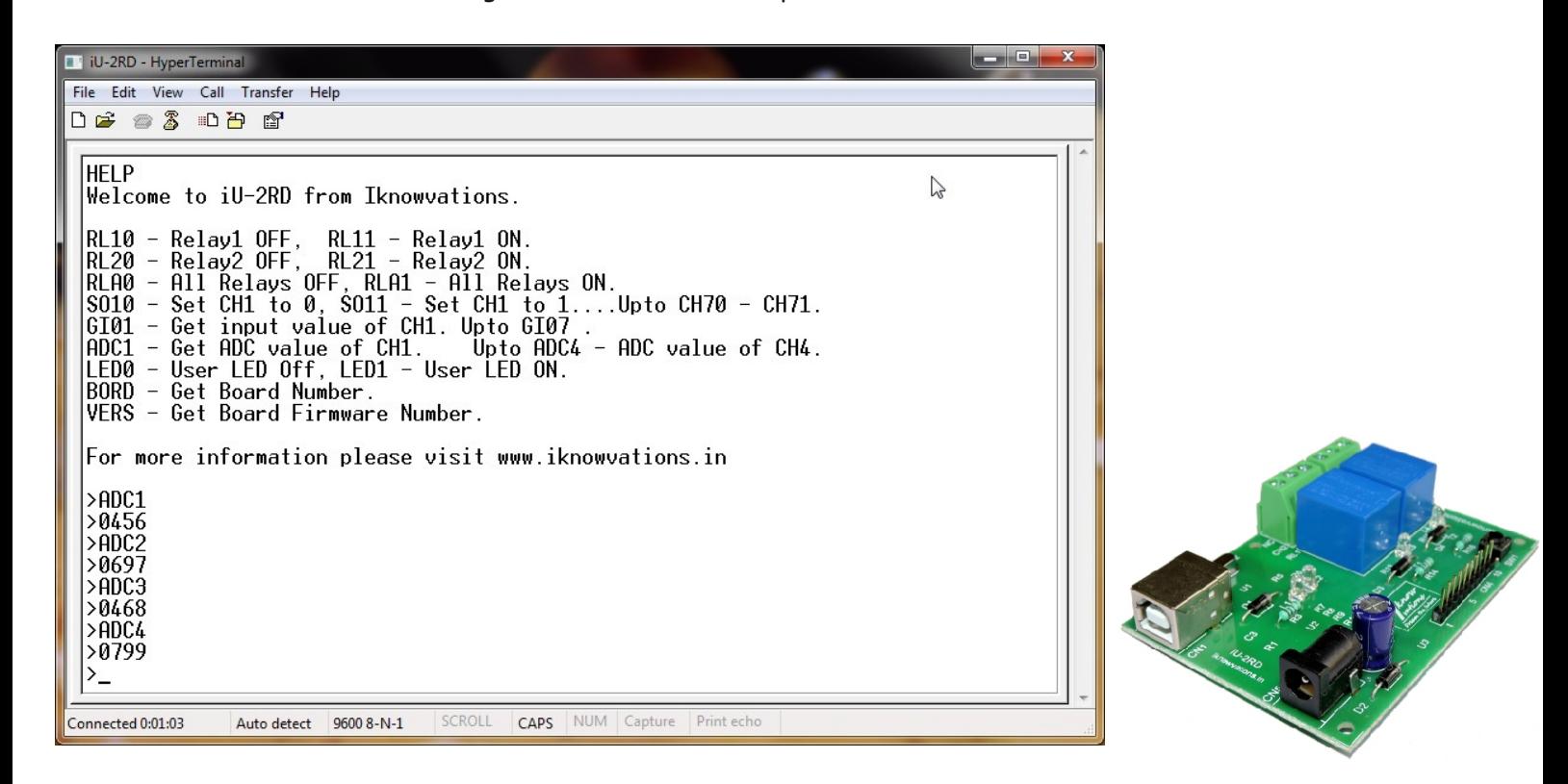

Screen shots showing various commands & response from the board.

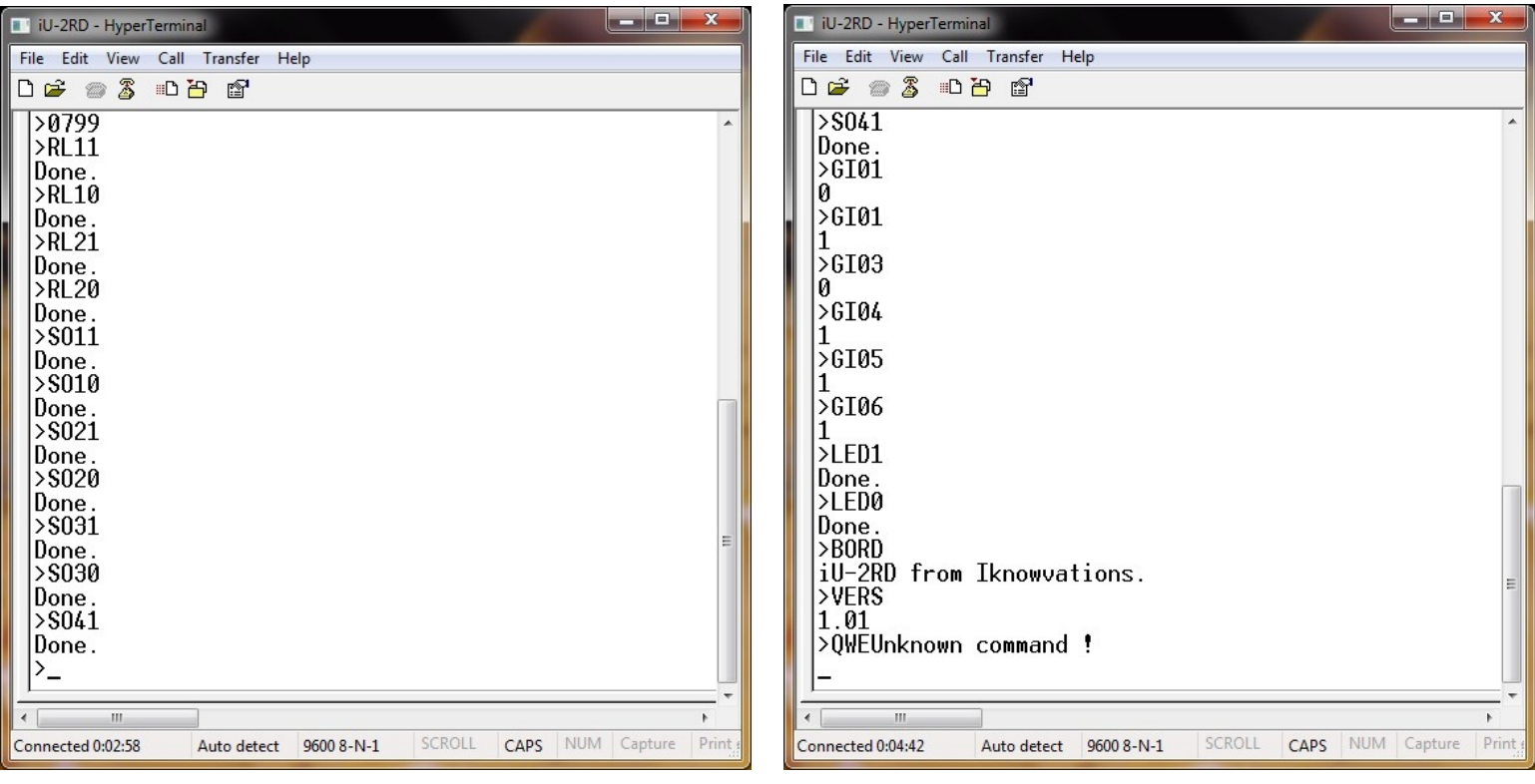

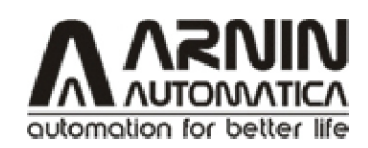

User manual

8

110 or 230V AC Live

Using Relay Outputs -

Relay outputs can be used to operate various electrical devices under software control. Extreme care should be taken if you are using 110 or 230 V AC. Arnin will not be responsible for any kind of damage or loss whatsoever to life or property. It will be totally user's responsibility.

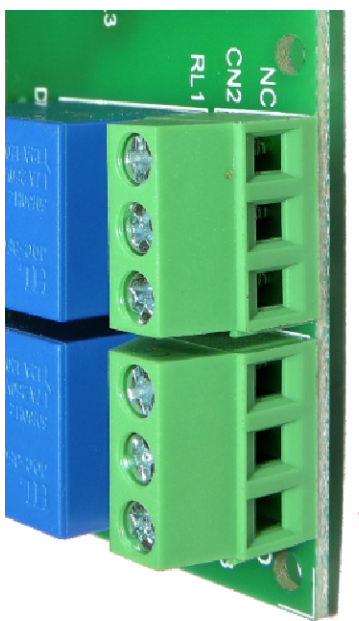

- NC Normally closed contact connected with common when relay is off. Disconnected while on.
- C Common contact.
- NO- Normally open contact connects with common when relay is on. Disconnected while off.

Neutral

Use of RC Snubber Circuit across relay contacts is recommended to avoid electrical interference.

It is must when Relays are used to operate any inductive load like motor, coil, relay , transformer etc. The value of R - can be from 39 ohms to 1 Kilo ohms & C may be from 0.01 mf to 0.1 mf 400V.

The R & C is connected in series & both ends are connected across two relay contacts -Common & NC. The purpose is to absorb back EMF generated when the load is disconnected from supply. When relay is made off the energy stored in inductive load try to jump across relay contacts which results in sparks. This sparks across contacts not only damage the tip material but also induce noise to the power supply circuit. This noise may cripple functioning of micro controller used in circuit. So if you use any inductive load with this circuit, do connect RC Snubber Circuit across the relay contacts

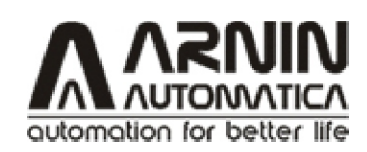

User manual

Board Dimensions

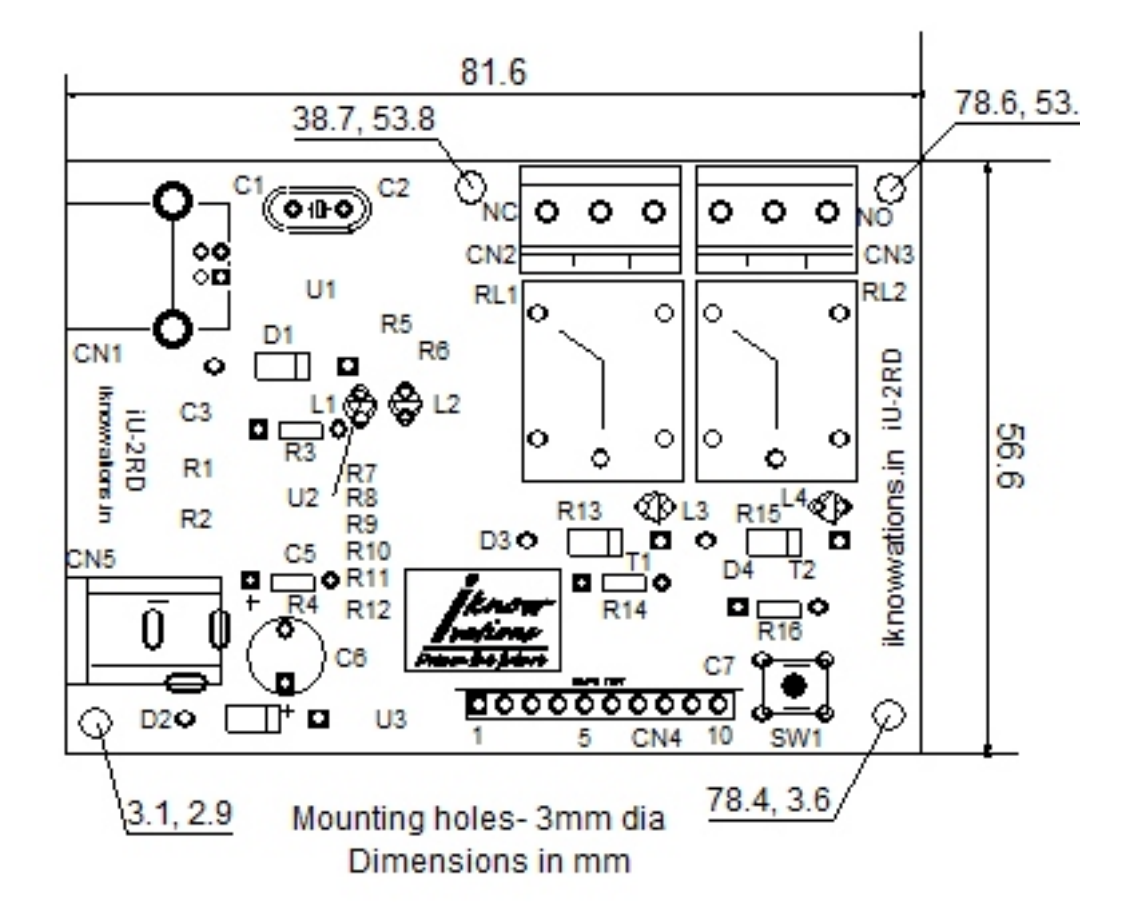

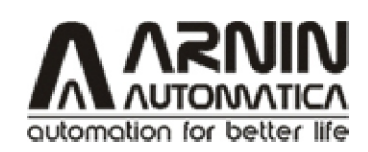

User manual

10

You may also be interested in............................

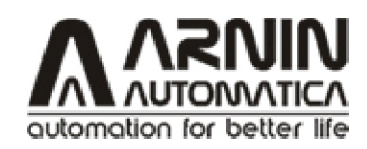

User manual

#### **Please Read Carefully**

Information in this document is provided solely in connection with Arnin Automatica products. Arnin Automatica Pvt Ltd. reserrve the right to make changes, corrections, modifications or improvements, to this document, and the products and services described herein at anytime, without notice.

All Arnin Automatica products are sold pursuant to Arnin Automatica Pvt Ltd. terms and conditions of sale.

Purchasers are solely responsible for the choice, selection and use of the Arnin Automatica products and services described herein, And Arnin Automatica Pvt Ltd. assumes no liability whatsoever relating to the choice, selection or use of the Arnin Automatica products and services described herein.

No license, express or implied, by estoppel or otherwise, to any intellectual property rights is granted under this document. If any part of this document refers to any third party products or services it shall not be deemed a license grant by Arnin Automatica Pvt. Ltd for the use of such third party products or services, or any intellectual property contained therein or considered as a warranty covering the use in any manner whatsoever of such third party products or services or any intellectual property contained therein.

**UNLESS OTHERWISE SET FORTH IN Arnin Automatica Pvt Ltd'S TERMS AND CONDITIONS OF SALE Arnin Automatica Pvt Ltd DISCLAIMS ANY EXPRESS OR IMPLIED WARRANTY WITH RESPECT TO THE USE AND/OR SALE OF Arnin Automatica PRODUCTS INCLUDING WITHOUT LIMITATION IMPLIED WARRANTIES OF MERCHANTABILITY, FITNESS FOR A PARTICULAR PURPOSE (AND THEIR EQUIVALENTS UNDER THE LAWS OF ANY JURISDICTION), OR INFRINGEMENT OF ANY PATENT,COPYRIGHT OR OTHER INTELLECTUAL PROPERTY RIGHT.**

**UNLESS EXPRESSLY APPROVED IN WRITING Arnin Automatica PRODUCTS ARE NOT RECOMMENDED, AUTHORIZED OR WARRANTED FOR USE IN MILITARY, AIR CRAFT, SPACE, LIFE SAVING, OR LIFE SUSTAINING APPLICATIONS, NOR IN PRODUCTS OR SYSTEMS WHERE FAILURE OR MALFUNCTION MAY RESULT IN PERSONAL INJURY, DEATH, OR SEVERE PROPERTY OR ENVIRONMENTAL DAMAGE.**

Resale of Arnin Automatica products with provisions different from the statements and/or technical features set forth in this document shall immediately void any warranty granted by Arnin Automatica Pvt Ltd for the Arnin Automatica product or service described herein and shall not create or extend in any manner whatsoever, any liability of Arnin Automatica Pvt Ltd.

Manufactured by -

Arnin Automatica Pvt. Ltd H.No.88, Akshay Colony, Phae-1, Gokul Road, Hubli - 580030, Karnataka. **T**ndia

Contacts -

Web - arnin.in Sales - sales@arnin.in Support - support@arnin.in Information - info@arnin.in

Buy online at our Shop - <u>[arnin.in](https://arnin.in)</u>